# **Parents' Right to Know**

The "No Child Left Behind" law includes a section concerning "Parents' Right to Know." This part of the law covers information that schools need to share with parents. The following notes explain the rights of parents of Ashland Elementary School students:

- Parents can request information regarding the professional qualifications of their children's classroom teachers concerning:
	- $\circ$  Whether or not the teacher meets state certification for grade levels and subject areas taught.
	- $\circ$  Whether or not the teacher is teaching under emergency or provisional certification.
	- o The degree major of the teacher and other graduate degrees.
- Parents can request information as to whether their child is provided services by paraprofessionals and if so, their qualifications.
- Schools shall provide information on the child's achievement on state assessments.
- Timely notice shall be given when a child has been assigned to, or has been taught for four consecutive weeks by, a teacher who is not highly qualified.

Please feel free to contact the school if you have any further questions.

# **Annual NH State Testing**

The Smarter Balance Assessment started to be administered during the 2014-2015 school year. Parents receive information about this assessment and student test results.

# **School District Report Cards**

Beginning in the fall of 2002, the Ashland School District (AES) must report the scores for **the New England Common Assessment Program (NECAP)** to parents. This is the District's **report card**.

The scores will also be broken out into four subgroups: children with disabilities, limited English proficiency, racial minorities, and children from low-income families. This information will tell you if AES has been successful in teaching all groups of children. You will be able to compare the report card from AES to the report cards from other schools in your district and state.

Follow the directions on the next page to access Ashland's **District Report Card** to see how the school did on the most recent NECAP assessment.

### **Accessing New Hampshire Department of Education District & School Report Cards Online**

To access the New Hampshire Department of Education (NHDOE) generated district and school report cards, please follow the directions below.

1. Go to the NHDOE website homepage at:

### http://www.education.nh.gov/

2. Scroll to the bottom of the page and click on the following icon:

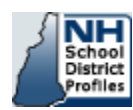

**OR**…you can go directly to this link: http://reporting.measuredprogress.org/nhprofile/

- 3. You will then see three drop down boxes, one with text: "please select a report year"
- 4. To access your **DISTRICT\*** report card:
	- a. Use the first two drop down menus to select a year and a district (leave the 3 drop down menu rd with the automatic text ("select school to view report card')
	- b. Click on the "View Reports" button
	- c. Click on the yellowish "Report Card" tab towards the middle of the page
	- d. Scroll down and click on the underlined "District Report Card" text.
- 5. To access your **SCHOOL\*** report card:
	- a. Use all three drop down menus to select a year, district, and school
	- b. Click on the "View Reports" button
	- c. Click on the yellowish report card tab towards the middle of the page
	- d. Scroll down on the new page that appears and click on the underlined "School Report Card" text.

**\* Note: The Ashland School District consists of one school (Ashland Elementary School), so the District and School reports are the same. You may look at either one to obtain the same report.**